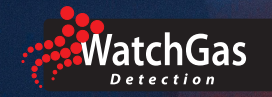

# **UNI Mono Dock** Quick Start Guide

## SETUP AND INSTALLATION

- 1. Connect the case to a PC by USB cable, and use the WatchGas Suite PC software to configure the calibration gas concentrations, alarm settings and other parameters. Be sure to set the sensor type and gas concentration being used.
- 2. Connect a calibration gas cylinder to the Gas Inlet (2) using a demandflow regulator and Last-O-More hose. Insert bare 6 mm o.d. tubing directly into the beige inlet quickconnect. To disconnect, push the quick connect in towards the box and pull the tubing out.

## **CALIBRATION**

- 1. Turn on the WatchGas UNI and place the instrument face-down into the cradle.
- 2. If the STATUS LED is off, press the CAL button until the LED turns green.
- 3. Push CAL to initiate calibration. The Unit LED should blink green during the calibration.
- 4. If the calibration is successful, Unit LED will be green, otherwise red.
- 5. The calibration report will be saved in the internal storage.
- 6. To cancel the calibration, hold the CAL button until the unit LED turns off.
- 7. To power off, hold the CAL button until the status LED turns off.

### **BUMP**

- 1. Turn on the WatchGas UNI and place the instrument face-down into the cradle.
- 2. If the STATUS LED is off, press the CAL button until the LED turns green.
- 3. Press the BUMP button to initiate a bumptest. The unit LED should
- 4. blink green for approximately 30 seconds during the bumptest.<br>5. If the bump is successful. Unit LED will be green, otherwise red.
- If the bump is successful, Unit LED will be green, otherwise red.
- 6. The bumptest report will be saved in the internal storage.
- 7. To power off, hold the CAL button until the status LED turns off.

## **INSTRUMENT OVERVIEW**<br>1 Fresh Air Inlet

- 1. Fresh Air Inlet<br>2. Gas Inlet
- 2. Gas Inlet<br>3. Gas Outle
- 3. Gas Outlet (Purge)<br>4. IJNI-instrument Cra
- 4. UNI-instrument Cradle<br>5 USB connection
- 5. USB connection<br>6. MonoDock STAT
- 6. MonoDock STATUS LED<br>7. CAL button
- 7. CAL button<br>8 RUMP butto
- **BUMP** button

## LEDS & BUZZERS

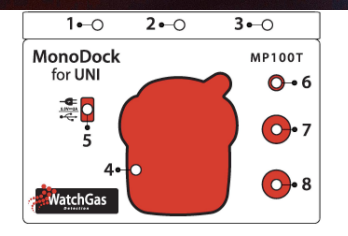

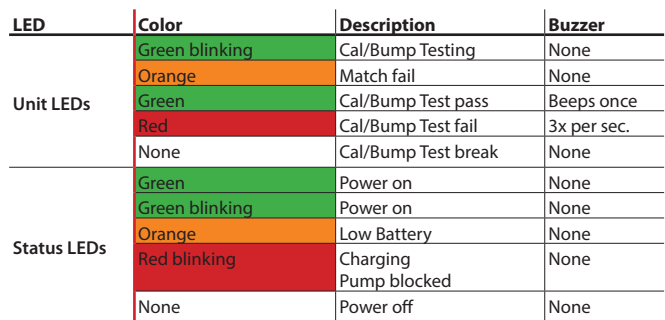

## Datalog & Certificates

Connect the MonoDock to a PC using the USB cable, then connect using WatchGas Suite. Use the Get Datalog button to import the datalog. Right click on a log to generate a certificate.

WARNING **Follow adequate training and read instructions before use and maintenance of this device! Visit www.WatchGas.com for more info.**